## 学外ネットワーク利用時の認証手順について

学外者による本学のネットワークを利用した学外への不正アクセスを阻止するため、学内からイ ンターネットを利用する全ての通信(\*1)に対し認証を行うこととなりました。

DHCP クライアントの機器からインターネットを利用する際には、ウェブブラウザでの認証が 必要となります (認証が行われるまでインターネットには接続できません)。ただし、固定 IP アド レス申請を行い設定している機器(演習室の機器を含む)は対象外です。 認証時に必要となるのは TCU アカウント(電子メール利用時に入力するアカウント/パスワード)です。

\*1 固定 IP アドレス申請を行い、固定 IP アドレス設定を行っている責任者が明確な PC や機 器については認証なしに学外への通信が可能となります。

<手順>

1. Web ブラウザを起動し、学外のホームページの URL(http)を指定します。 ※上記 URL がブラウザのホームページに設定されていれば、 ブラウザの起動のみで認証画面が開きます。 ※https の URL はリダイレクトできません。

2. 以下の Web 認証画面が表示されますので、ユーザ名とパスワードを入力します。

5 回パスワードを間違えた場合、3 分間認証がロックされますのでご注意ください。

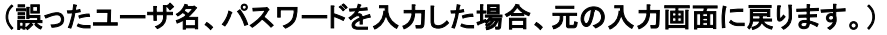

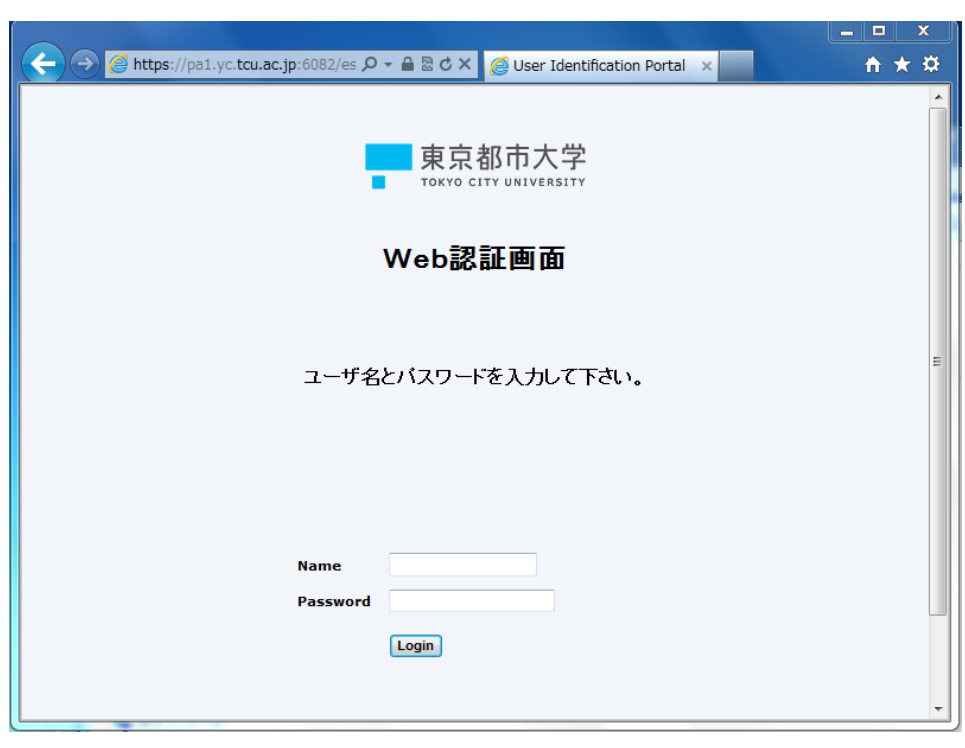

3. ユーザ認証が正常に行われると、手順1で指定した URL のホームページが表示されます。

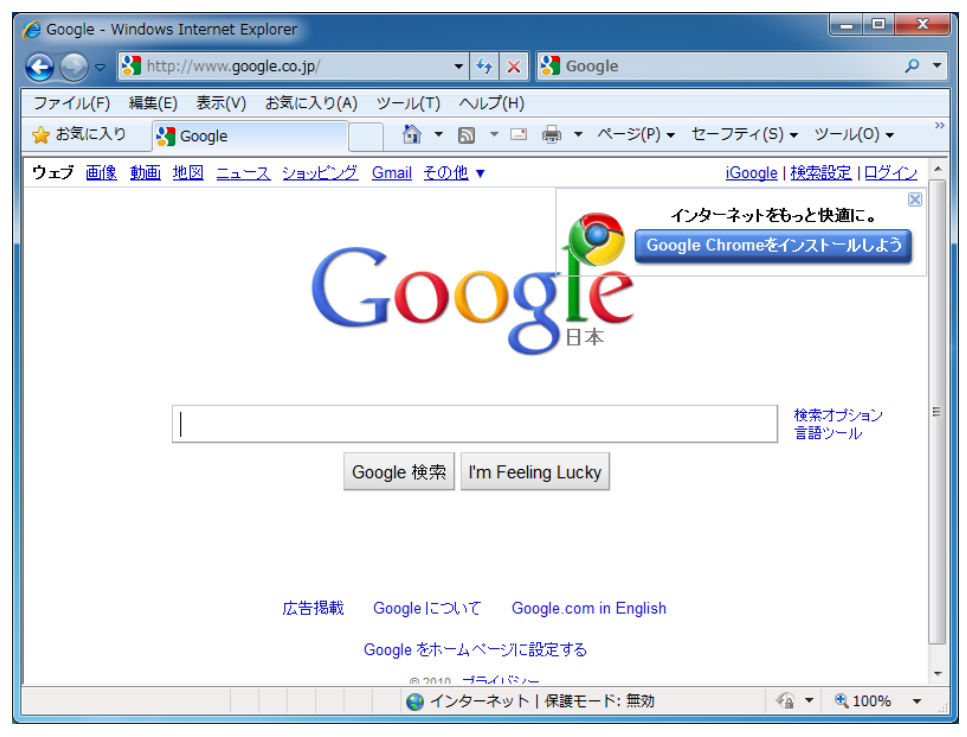

ユーザ認証後のログアウト操作はありません。 無通信状態が 30 分続いた場合、再度認証する必要があります。

以上